## **Instructions**

Danfoss

 $\mathbb{R}$ This description is only intended for use in connection with ECL Comfort 210/310

## **USB driver installation guide**

## **Connecting the ECL to the PC the first time**

The ECL USB connection uses a special driver. When Windows detects ECL the first time, you will be prompted for a driver installation.

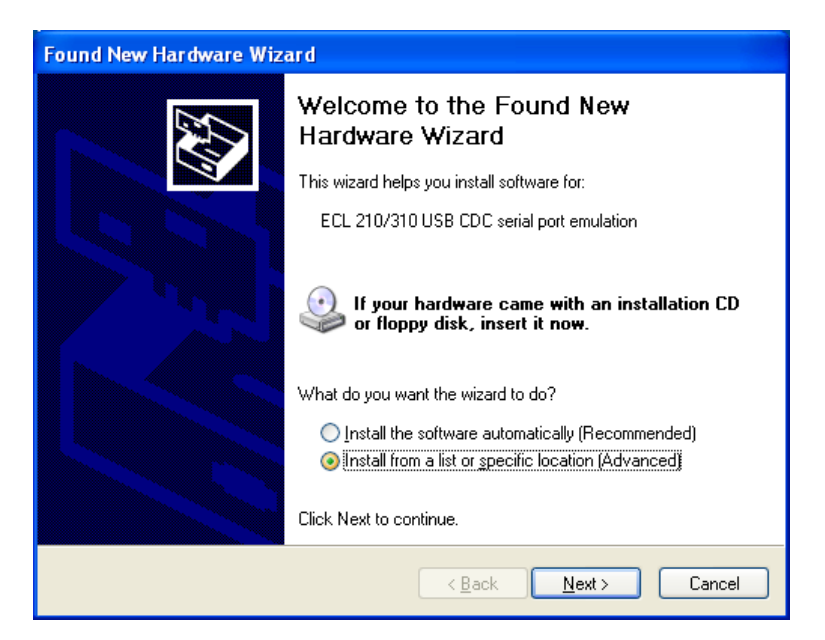

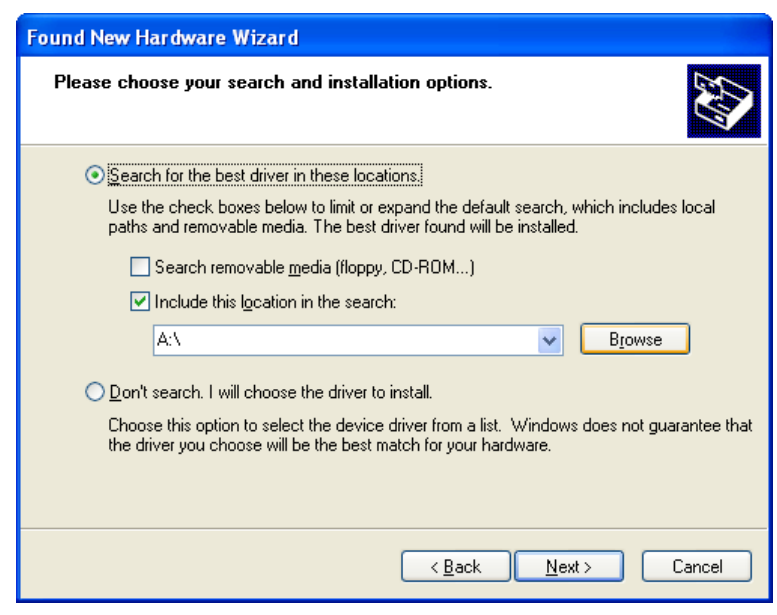

Select the Danfoss driver (Folder ..\USB\_driver) and press "Next".

## **Instructions**

Danfoss

S This description is only intended for use in connection with ECL Comfort 210/310

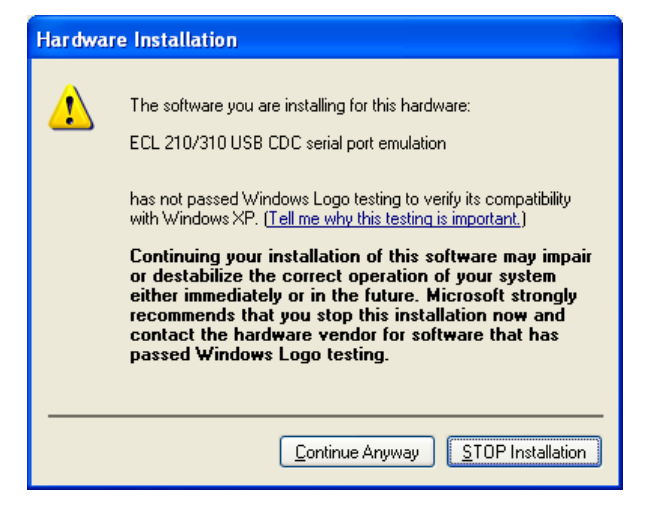

Press "Continue Anyway".

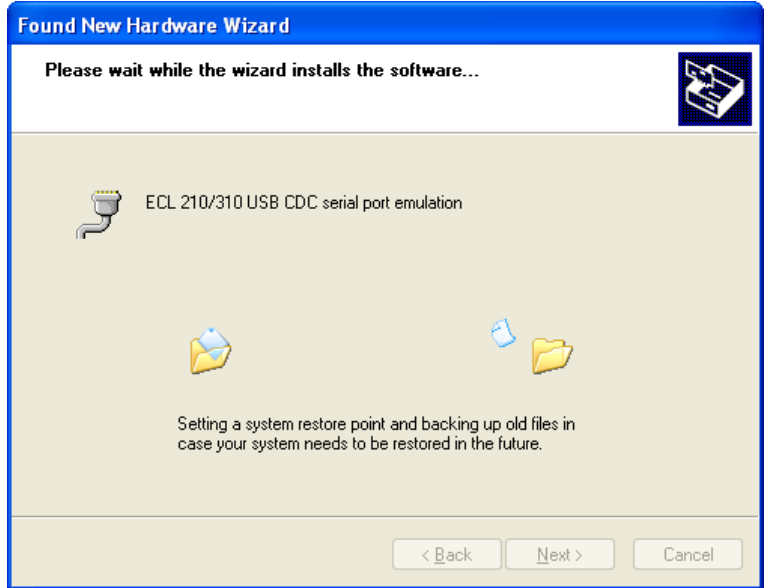

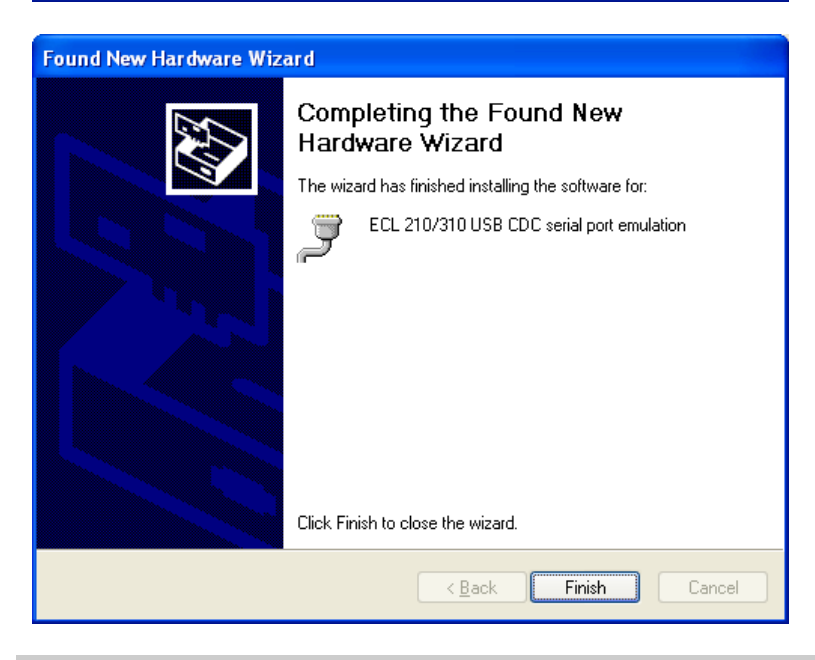

Danfoss

 $\frac{1}{\sqrt{2}}$  This description is only intended for use in connection with ECL Comfort 210/310

The ECL USB driver is now installed and the ECL should be visible in the Windows Device Manager.

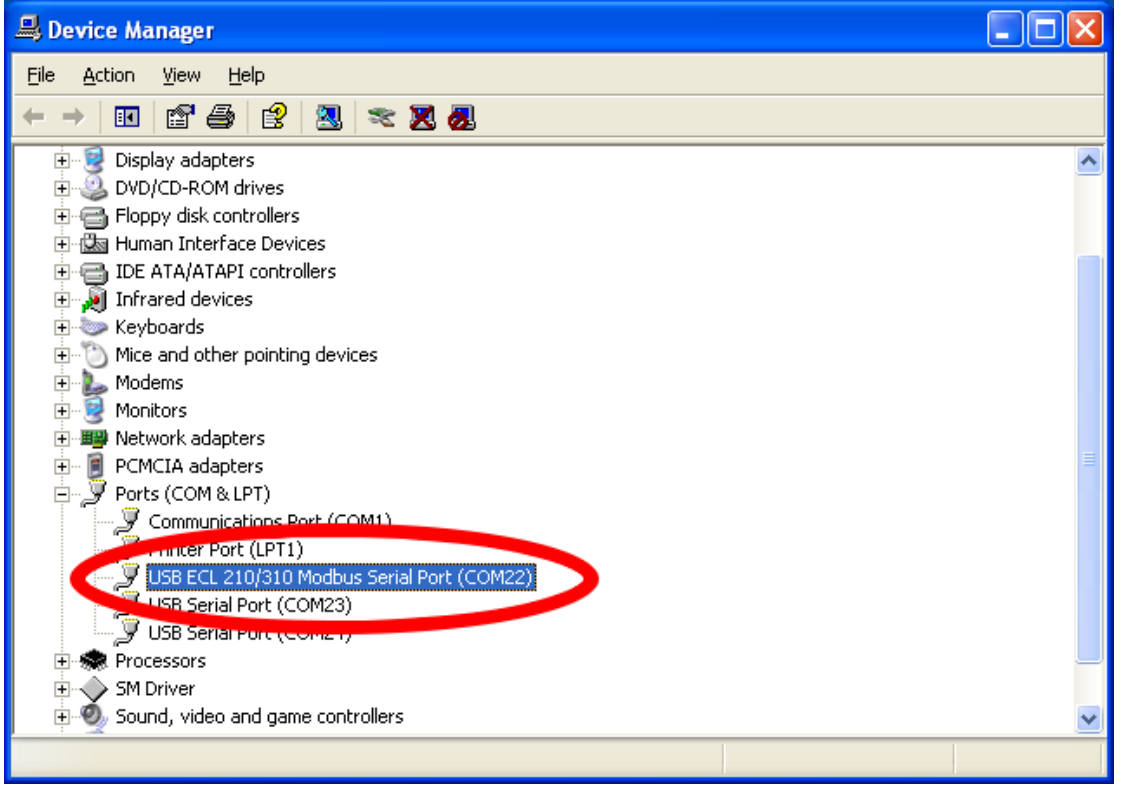